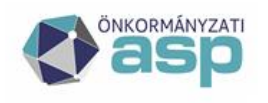

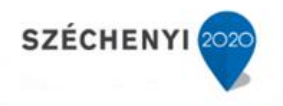

# Gyakran ismételt kérdések

# **Gazdálkodási szakrendszer**

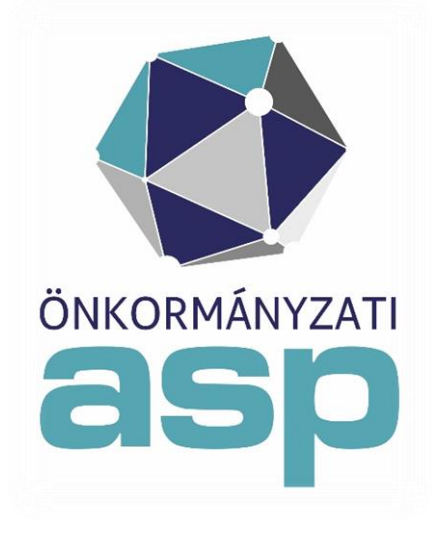

2021.07

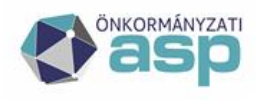

# **M** Magyar<br>\_ Államkincstár  $\equiv$

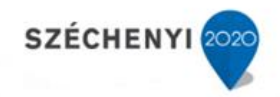

# **Tartalomjegyzék**

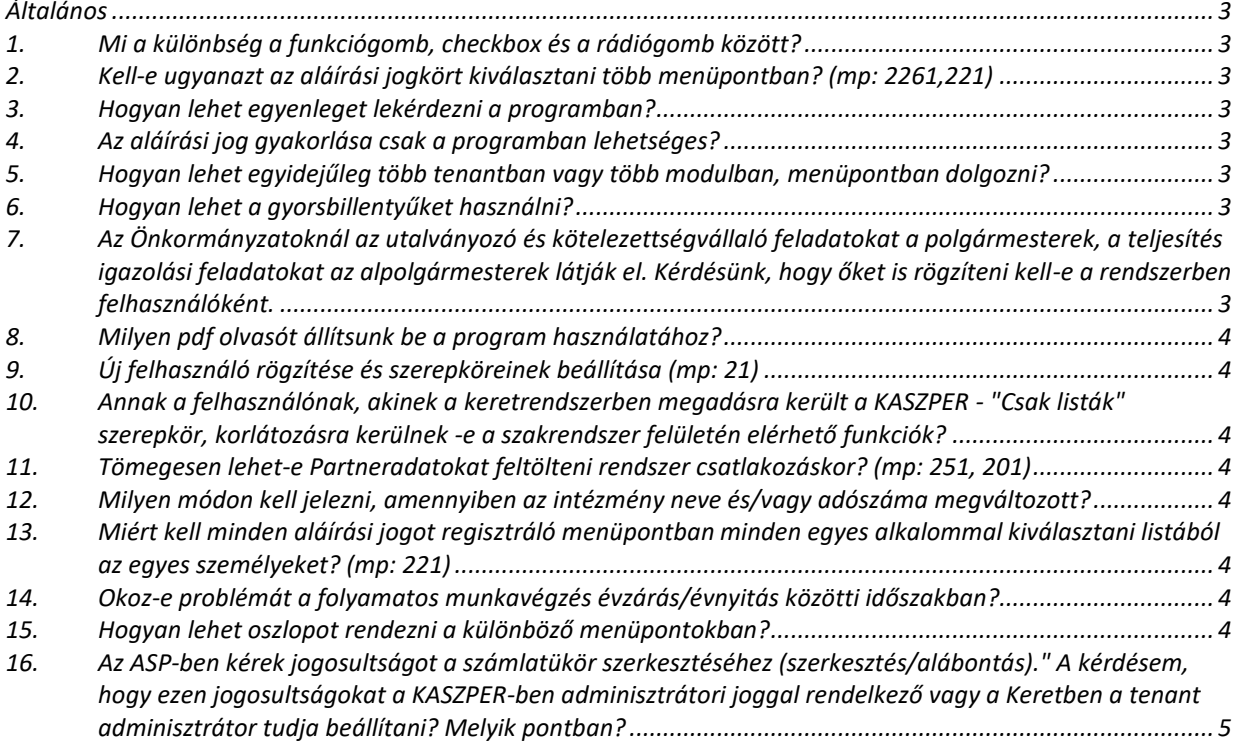

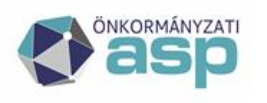

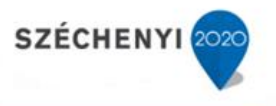

# **Általános**

# <span id="page-2-1"></span><span id="page-2-0"></span>**1. Mi a különbség a funkciógomb, checkbox és a rádiógomb között?**

Funkciógomb: valamilyen művelet végrehajtása, Checkbox: kiválasztása nem kötelező, de az olyan funkciógombok, melyekben szerepel az "Kijelölt tételekre", az adott funkció csak ezekre a tételekre fog végrehajtódni, Rádiógombok: ebben az esetben valamelyik lehetőséget mindenképpen ki kell választani.

# <span id="page-2-2"></span>**2. Kell-e ugyanazt az aláírási jogkört kiválasztani több menüpontban? (mp: 2261,221)**

Nem, az aláírási jogköröket csak egyszer kell kiválasztani.

# <span id="page-2-3"></span>**3. Hogyan lehet egyenleget lekérdezni a programban?**

A 906 mp-ban van a legtöbb lekérdezési lehetőség, ahol az előszűrési feltételeknél beállítható, hogy csak a könyvelt tételekre terjedjen ki a lekérdezés vagy a nem lekönyveltekre is. Az előszűrést követő felülten pedig a B/K lekérdezésnél több csoportosítási lehetőségre van mód.

# <span id="page-2-4"></span>**4. Az aláírási jog gyakorlása csak a programban lehetséges?**

Az aláírási jogokat papíron kell gyakorolni és a programban csak a papíron szereplő aláírókat kell regisztrálni. Ahhoz, hogy ez végrehajtható legyen az szükséges, hogy az aláírási joggyakorlók a KERET- ben szerepeljenek, mivel csak az ott szereplőket lehet kiválasztani, illetve a programban az aláírásokat regisztrálóknak az igazolási menüpontokhoz legyen jogosultságuk. Természetesen, amennyiben az aláírási jogot az arra jogosultak a programban is ők személyesen akarják végrehajtani, arra megfelelő jogosultsággal lehetőségük van.

# <span id="page-2-5"></span>**5. Hogyan lehet egyidejűleg több tenantban vagy több modulban, menüpontban dolgozni?**

Technikai megoldás a jelenlegi környezetben 2 különböző böngésző használatával, illetve a bejelentkezés után egy privát böngésző ablak megnyitását követően ott jelentkezzen be újra.

# <span id="page-2-6"></span>**6. Hogyan lehet a gyorsbillentyűket használni?**

Ez Firefox böngésző esetében működik: Írjuk be a böngésző keresőjébe a következőt about:config. Ezt követő felületen a keresőbe pedig az ui.key.generalAccesKey kifejezést. Ezt követően amennyiben ennek a változónak nem 18 értéke, akkor állítsuk át 18-ra. A böngésző újraindítását követően a <Alt> és a funkciógombon lévő zárójelben jelzett betű egyidejű lenyomásával az adott funkciót lehet elindítani. pl. Lista frissítés indítható az <Alt> és az S betű használatával.

# <span id="page-2-7"></span>**7. Az Önkormányzatoknál az utalványozó és kötelezettségvállaló feladatokat a polgármesterek, a teljesítés igazolási feladatokat az alpolgármesterek látják el. Kérdésünk, hogy őket is rögzíteni kell-e a rendszerben felhasználóként.**

Igen, rögzíteni szükséges a keretrendszerben, amennyiben azonban nem lépnek be a rendszerbe, akkor az eSzemélyi és a felhasználói fiók összerendelést nem kell elvégezni.

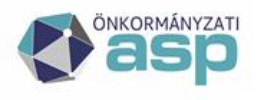

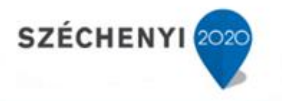

# <span id="page-3-0"></span>**8. Milyen pdf olvasót állítsunk be a program használatához?**

Adobe Reader utolsó stabil verzió vagy Sumatra PDF utolsó stabil verzió (257/2016. (VIII. 31.) Korm. rendelet 2. mellékletében az önkormányzati ASP rendszer szakrendszereinek használatához szükséges felhasználói (önkormányzati) munkaállomásokkal szembeni minimális elvárások).

#### <span id="page-3-1"></span>**9. Új felhasználó rögzítése és szerepköreinek beállítása (mp: 21)**

A Tenant adminisztrátor a keretrendszer bejelentkezési felületén - biztonsági belépéssel tudja az új felhasználót felvenni és a szerepköreit beállítani a felhasználó szerkesztése funkcióval. A felhasználó láthatóságát, intézményhez rendelését a szakrendszeren belül (KASZPER modulban) tudjuk megtenni a 21 mp csoportban.

# <span id="page-3-2"></span>**10. Annak a felhasználónak, akinek a keretrendszerben megadásra került a KASZPER - "Csak listák" szerepkör, korlátozásra kerülnek -e a szakrendszer felületén elérhető funkciók?**

Igen, a szakrendszer funkciói korlátozásra kerülnek. (A jogosultsági csoportban szereplő felhasználók jogosultak banki, pénztári, számviteli és analitikai listákat lekérdezni. Rögzítésre, szerkesztésre, módosításra szolgáló menüpontokhoz nincs joguk.)

# <span id="page-3-3"></span>**11. Tömegesen lehet-e Partneradatokat feltölteni rendszer csatlakozáskor? (mp: 251, 201)**

Igen, a 251-es menüpontban. A dokumentáció/adatbetöltő csomagok letöltését követően az KASZPER alapadat feltöltő táblázat és Segédlet alkalmazásával van mód a partneradatok tömeges feltöltésére. Feltöltést követően a 201 Aktuális partner adatok karbantartása mp-ban szükséges ellenőrizni a feltöltött adatokat, majd a Partnerek szinkronizálása az iktatóba: Minden-re állítva el kell végezni a szinkronizálást.

# <span id="page-3-4"></span>**12. Milyen módon kell jelezni, amennyiben az intézmény neve és/vagy adószáma megváltozott?**

A hibabejelentő felületére Önkormányzati ASP Szolgáltatási Szerződés Adatmódosítási igény bejelentése adatlapot fel kell tölteni, majd módosítás után ellenőrizni szükséges az adatokat.

# <span id="page-3-5"></span>**13. Miért kell minden aláírási jogot regisztráló menüpontban minden egyes alkalommal kiválasztani listából az egyes személyeket? (mp: 221)**

Amennyiben azonos aláírási jogot többen gyakorolnak, akkor célszerű a 221 mp-ban beállítani azt, hogy ki jelenjen meg az alapértelmezetten az adott funkció végrehajtásakor, így nem lesz szükséges minden alkalommal a listából választásra.

# <span id="page-3-6"></span>**14. Okoz-e problémát a folyamatos munkavégzés évzárás/évnyitás közötti időszakban?**

A párhuzamos munkavégzésnek a pénzügyi folyamotoknál akadálya nincs.

#### <span id="page-3-7"></span>**15. Hogyan lehet oszlopot rendezni a különböző menüpontokban?**

Lépjünk be a módosítani kívánt menüpontba (a beállítás mindig csak az aktuális menüpontra és csak a bejelentkezett felhasználóra vonatkozik) "Beállítások" gombra

**4**

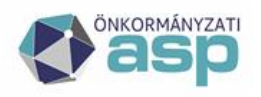

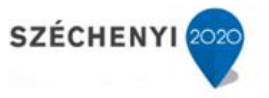

kattintva, lenyomva tartjuk a Ctrl billentyűt, és a Láthatóság oszlopban rákattintunk azokra az oszlopnevekre, amelyeket el szeretnénk rejteni a "Rendben" gombra kattintva érvényesítjük a beállítást. Ha újra meg akarjuk jeleníteni valamelyik elrejtett oszlopot, az eljárás ugyanez: a Ctrl billentyűt lenyomva tartjuk és így kattintunk az oszlopnévre, majd "Rendben" gomb. Ha pedig vissza szeretnénk állítani az eredeti oszloptulajdonságokat, akkor az "Eredeti oszloptulajdonságok" gombot kell megnyomni!

# <span id="page-4-0"></span>**16. Az ASP-ben kérek jogosultságot a számlatükör szerkesztéséhez**

**(szerkesztés/alábontás)." A kérdésem, hogy ezen jogosultságokat a KASZPER-ben adminisztrátori joggal rendelkező vagy a Keretben a tenant adminisztrátor tudja beállítani? Melyik pontban?** 

Tenant adminisztrátor tudja beállítani a keretrendszerben/karbantartás/felhasználó kezelés menüpontban.